# **P89LPC900 Microcontroller Family Flash Programming Specifications**

**Philips**

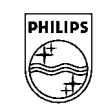

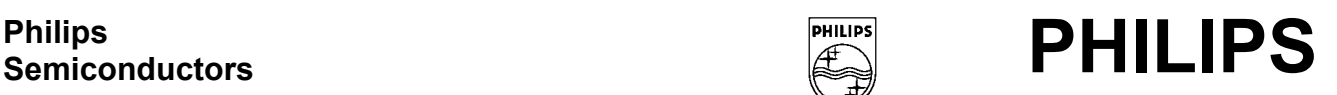

# **PIN CONFIGURATION**

## **28-Pin TSSOP Package**

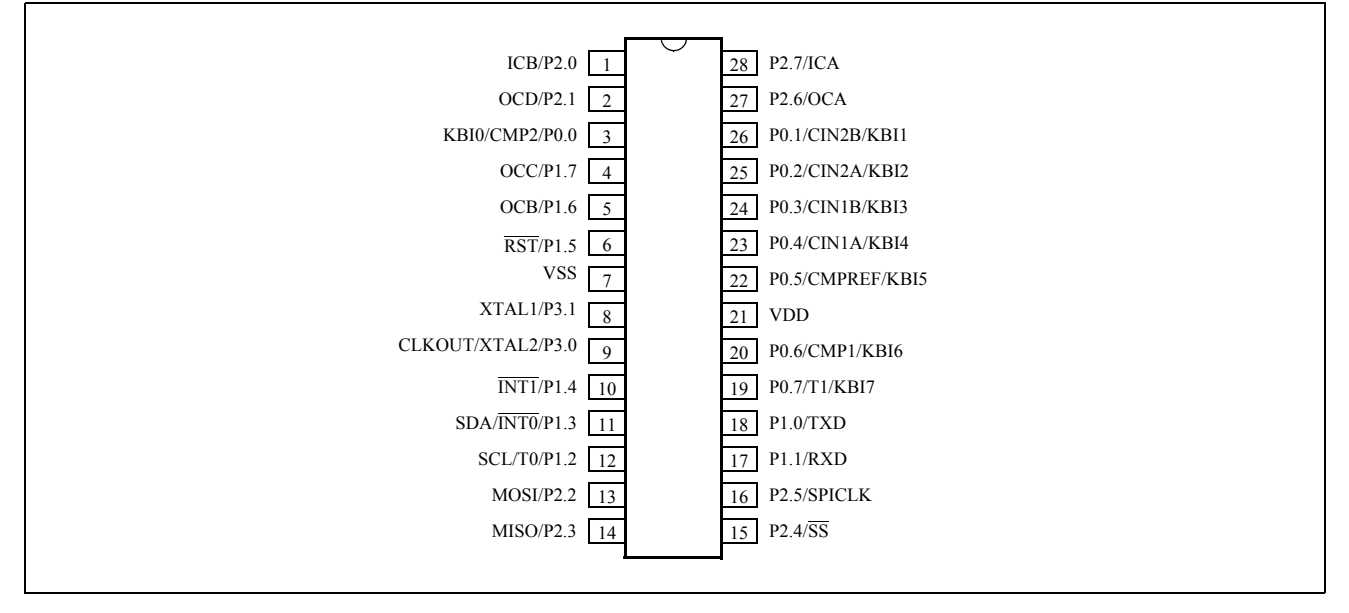

#### **PIN DESCRIPTION:**

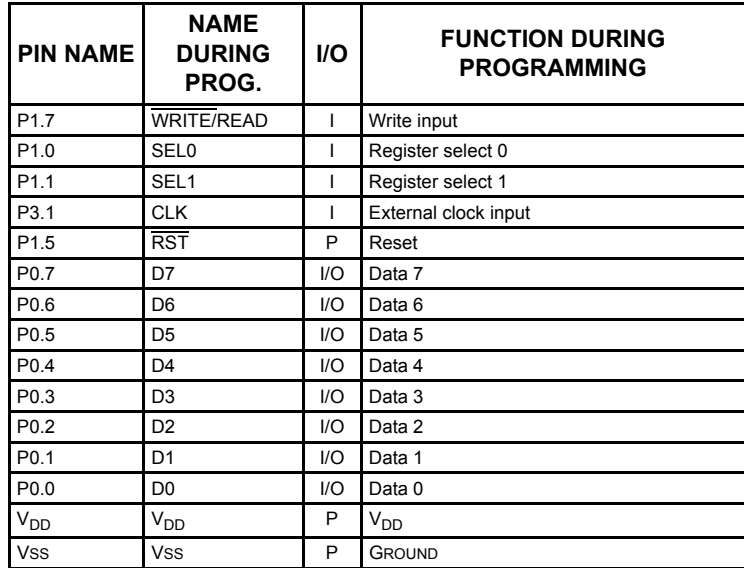

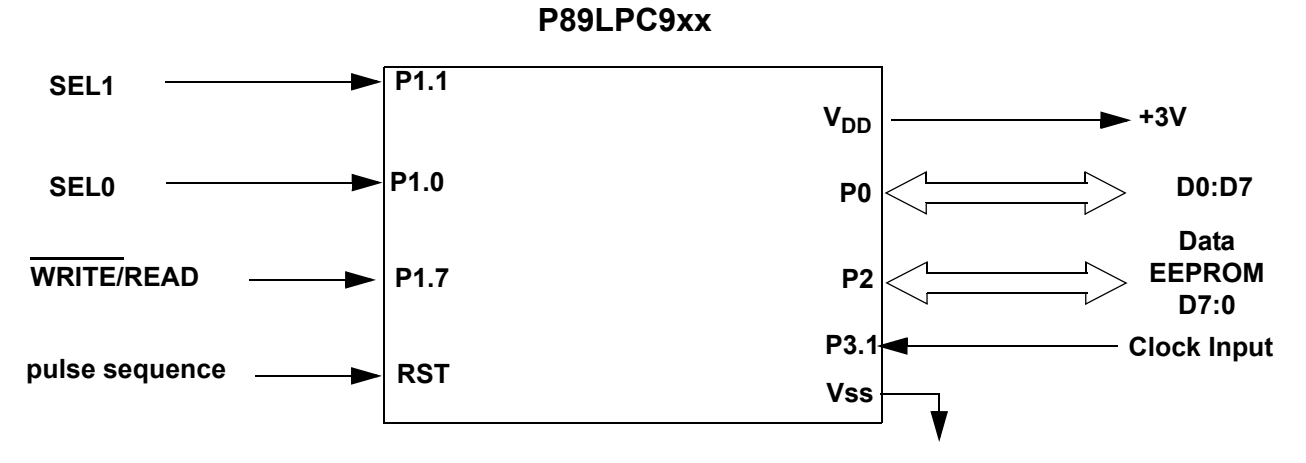

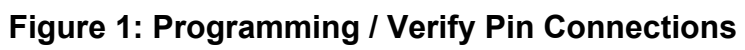

#### **PRODUCT SELECTION**

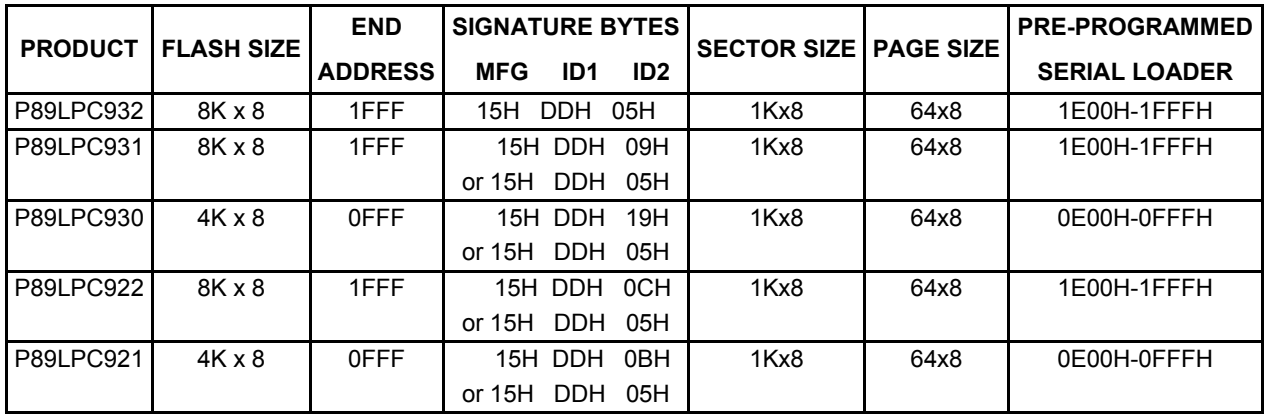

#### **Revision to previous document**

Expanded Product Selection table to include new devices.

#### **Recommended Programmer Features**

In order for your customers to obtain the most fexibility in using this device, we recommend that your programmer offer specific features. These include:

- ISP code protection The upper 512 bytes of last sector of the device (sector 7 for 8K x 8 devices, sector 3 for 4K x 8 devices) contains factory provided ISP code which will be erased by erasing this sector. We recommend that the user be warned that performing a sector erase on this sector will erase the ISP code. The lower 512 bytes can be erased using the page erase function. A programmer manufacturer might wish to offer an option to "erase all user code except for the ISP code" and "erase all user code including the ISP code"
- User configuration support Support user erase/programming and reading of Status bit, Boot Vector, UCFG1 (WDT, osc, etc) independent of the user code array. A configuration screen works best.
- Page erase Erases a single 64-byte page.
- Sector erase Erases a single sector of 1KB.
- Sector CRC Provides CRC on a single sector. Compare device CRC with your memory buffer's CRC.
- Global CRC Provides CRC on entire user code memory. Compare device CRC with your memory buffer's CRC.

## **Programming Interface Architecture**

Prior to performing any programmer operations it is necessary to activate the code programming mode of the device. Once in code programming mode, programming operations for this device are accomplished through the use of four registers: FMCON, FMADRH, FMADRL, and FMDATA.

FMCON (flash memory control register) is used to specifiy operation modes and to read status. FMADRH (flash memory address high) and FMADRL (flash memory address low) are used to specifiy the address of the memory location, page, sector, or other resource to be accessed in the flash microcontroller. FMDATA (flash memory data) contains data to be written to or read from the flash memory or other resource.

Once in code programming mode, these four registers can be read or written by using the WRITE/, SEL1, and SEL0 signals in addition to the databus (Port 0) and the clock. The register selected by the binary combinations for the select inputs, SEL1 and SEL0, are shown below:

- 00 read/write FMADRL
- 01 read/write FMADRH
- 10 read/write FMDATA
- 11 read/write FMCON

FMCON commands (write) include:

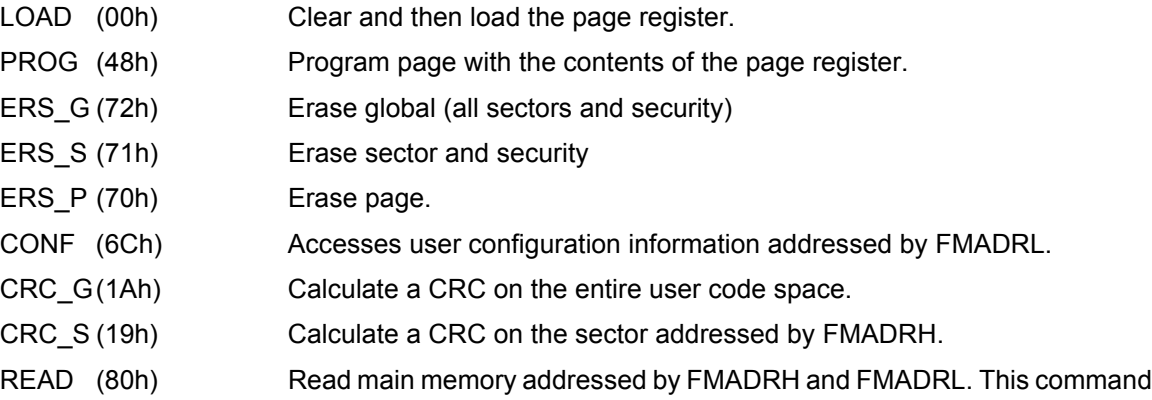

is not enabled in production devices.

FMCON contains status information (read) and is updated by the last operation performed. FMCON contains the following bits :

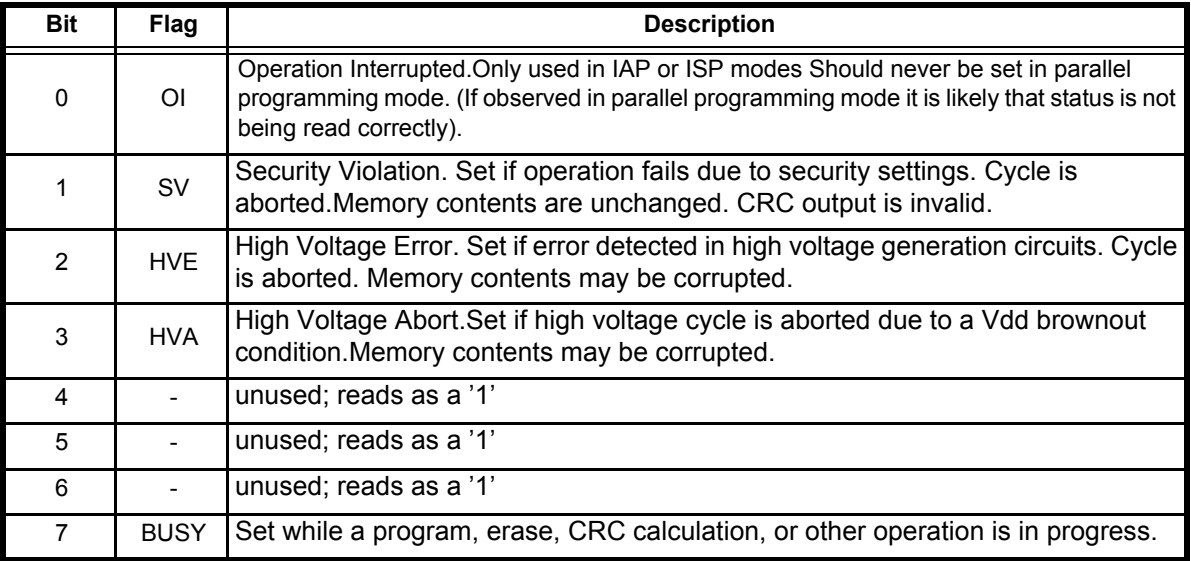

#### **Table 0.1**

Code memory programming uses a 64-byte page register. From 1 to 64 bytes may be loaded into the page register. This may be followed by a PROG command causing the new page register contents to be programmed into the flash memory. The page register may not be read. Only page register locations that have been written will be programmed into the flash array, thus it is not necessary to write to all 64 locations in the page register.

#### **Activating Code Memory Programming Mode (see Figure 2)**

The microcontroller is placed into code programming mode by performing the following sequence (see Figure 2). (Note that powering the device from Vdd =0V to Vdd = operating voltage is required as indicated in steps 2 & 3)

1.Drive RST pin and P3.1 to the logic zero level.

2.Apply 0V to the VDD pin.

3.Apply VDD to the VDD pin.

4. Wait  $t_{\rm VR}$ .

5.Drive the Write pin to the logic high level.

6. Drive RST pin to the logic high level, observing the timing specification,  $t_{RH}$ .

7. Drive RST pin to a logic low observing the timing specification,  $t_{\text{RI}}$ .

8.Repeat steps 6 through 7 four more times for a total of five low-going pulses.

9.Drive RST pin to the logic high level.

10. Wait  $t_{RP}$ .

11.The device should now be in programming mode. **Note: Any additional low-going pulses on the RST pin will remove the device from the code programming mode.**

12.Drive the SEL1 and SEL0 pins high. (The combination of SEL1, SEL0, and Write pins high is a read of the FMCON register with the contents of FMCON appearing on Port 0).

13.Provide a clock pulse to P3.1 by driving P3.1 to a logic high for 1 uS min, and then driving P3.1 low.

14.Continue to pulse P3.1 and read FMCON until the BUSY bit (P0.7) is a zero.

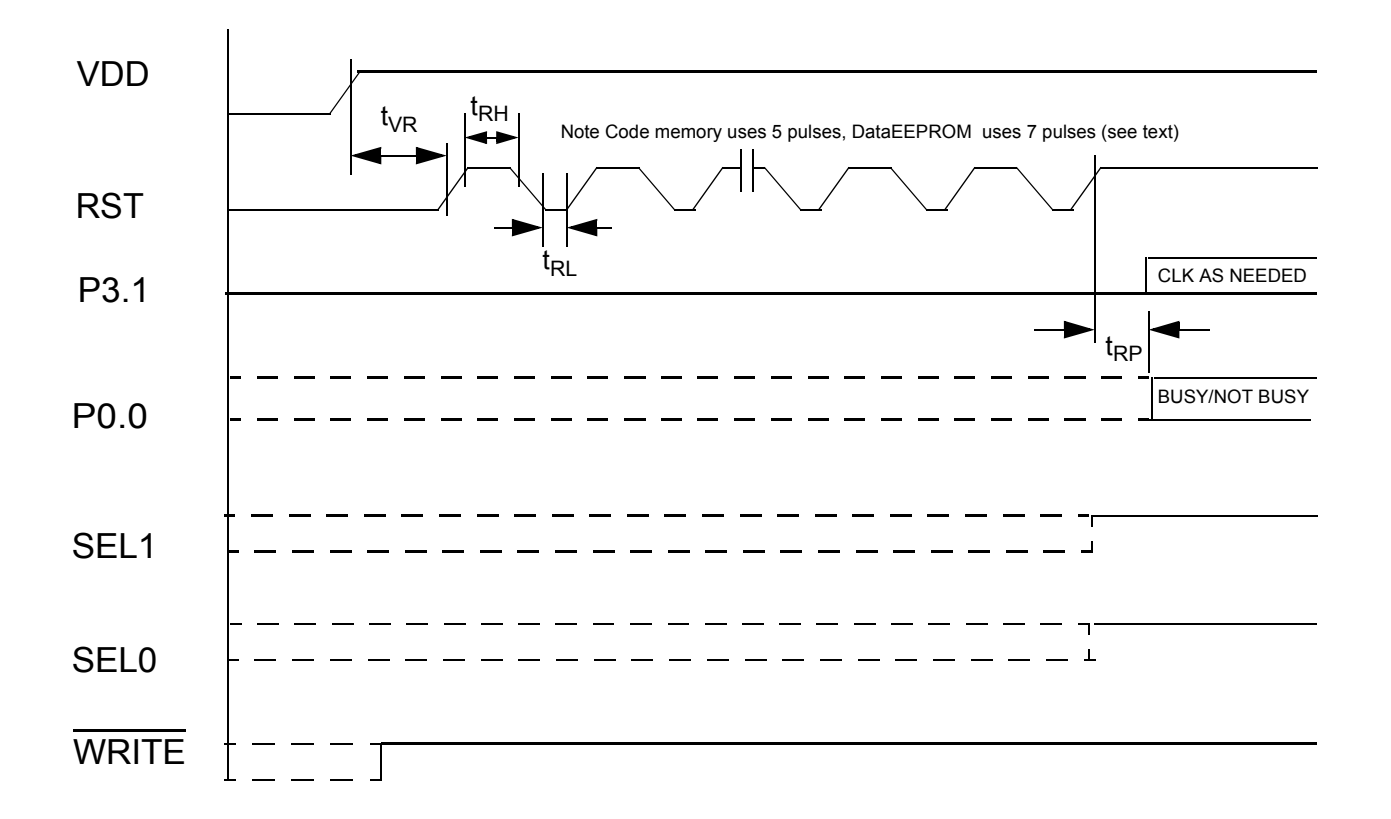

# **Figure 2: Activation of Code or Data EEPROM Programming Modes**

Table 2: AC CHARACTERISTICS, ACTIVATION OF PROGRAMMING MODES, TA = 25 <sup>o</sup>C, VDD = 3V  $\pm$  5%

| <b>PARAMETER</b>                    | <b>SYMBOL</b>   | <b>MIN</b> | <b>MAX</b> | Unit |
|-------------------------------------|-----------------|------------|------------|------|
| RST delay from Vdd active           | $t_{\text{VR}}$ | 50         |            | uSec |
| RST high time                       | t <sub>RН</sub> |            | 32         | uSec |
| RST low time                        | $t_{\sf RL}$    |            |            | uSec |
| RST high to programming mode active | τ <sub>RΡ</sub> |            | 150        | uSec |

## **Reading Flash Memory Registers (see Figure 3)**

Thoughout this document references will be made to reading a value from the flash memory registers (FMCON, FMADRH,FMADRL, FMDATA). To read one of these registers perform the following sequence. (See Figure 3).

1.This sequence assumes that code programming mode is currently activated.

2.Drive the Write pin with a logical one.

3.Drive the SEL1 and SEL0 pins with the binary combination for the desired register.

- 4.Wait a delay.
- 5.Read the register data from the data pins (Port 0).

## **Writing Flash Memory Registers (see Figure 3)**

Throughout this document references will be made to writing a value to the flash memory registers (FMCON, FMADRH,FMADRL, FMDATA). To write to one of these registers perform the following sequence. (See Figure 3)

1.This sequence assumes that code programming mode is currently activated.

2.Drive the SEL1 and SEL0 pins with the binary combination for the desired register.

3.Drive the Write pin with a logical zero.

4.Place the data to be written on the databus (Port0).

5.Provide a clock pulse to P3.1 by driving P3.1 to a logic high for 1 uS min, and then driving P3.1 low.

6.Drive the Write pin with a logical one.

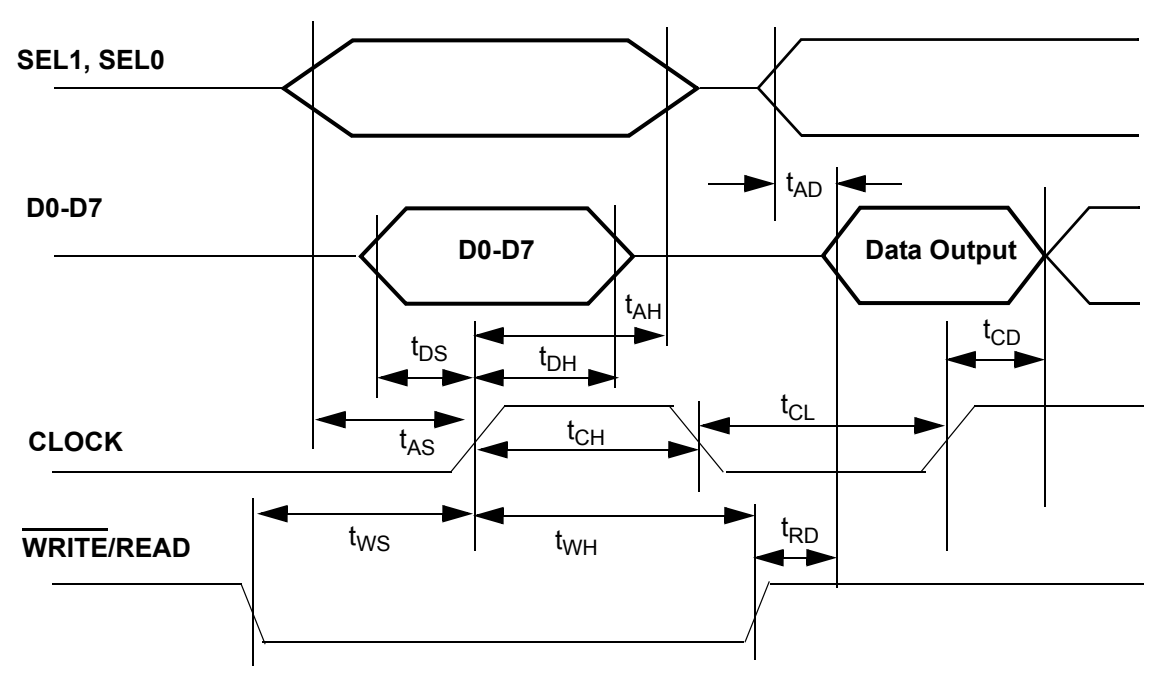

Figure 3. Flash Memory Register Read/Write Cycles

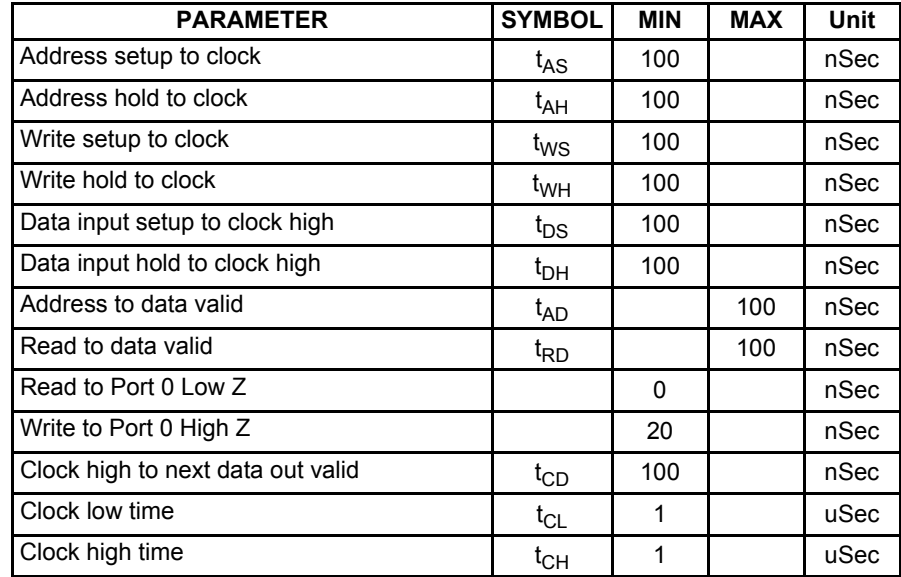

#### Table 3: AC CHARACTERISTICS, TA =  $25\degree$ C, VDD =  $3V \pm 5\%$ 1

#### **Loading the Page Register**

The page register is loaded by performing the following sequence:

- 1.Activate the Code Programming Mode, as previously described, if not already performed.
- 2.Write the "LOAD" command to FMCON. (Note that this clears the page register of any previously loaded data)
- 3.Write the lower byte of the first address to be loaded into the page register to FMADRL.
- 4.Write the data to be loaded to the FMDATA register.
- 5.Provide three clock pulses to P3.1.
- 6.The address in FMADRL will auto-increment for the next byte. (Since the page is 64 bytes in length, incrementing past the end of the page will wrap around to the beginning of the same page).
- 7.Continue writing additional bytes to the page register as desired. You may change to a different address within the page by repeating this process starting with step 3.

#### **Programming User Code Memory**

Code memory may only be programmed by using the page register. This may be performed using the following sequence:

- 1.Load the page register with the data to be programmed as previously described.
- 2.Write the lower 8-bits of the page address to FMADRL.
- 3.Write the upper 8-bits of the page address to FMADRH. Note: writing the upper two bits of FMADRL and the upper address byte to FMADRH may be included in step 2 of loading the page register, if desired, since the auto-increment of the page register does not carry beyond the lower 6 bits of FMADRL.
- 4.Write the PROG command to the FMCON register.
- 5.Provide a clock pulse to P3.1
- 6.Read the FMCON register to obtain status.
- 7.Continue reading, and providing a clock pulse to P3.1, until the interface is either not BUSY or until an error has occured.

#### **Erasing all sectors (global erase)**

Sectors and their sector security bits may be erased using the following sequence:

- 1.Write the ERS\_G command to the FMCON register.
- 2.Read the FMCON register to obtain status. Continue reading until the interface is either not BUSY or until an error has occured.

#### **Erasing a single sector**

A single sector and it's sector security bits may be erased using the following sequence:

1.Write the upper 8-bits of the sector address to FMADRH. (Note that only FMADRH[4:2] are used here)

- 2.Write the ERS\_S command to the FMCON register.
- 3.Read the FMCON register to obtain status. Continue reading until the interface is either not BUSY or until an error has occured.

#### **Erasing a single page**

A single page may be erased using the following sequence:

- 1.Write the lower 8-bits of the page register address to FMADRL. (only FMADRL[7:6] are used)
- 2.Write the upper 8-bits of the page register address to FMADRH.(only FMADRH[4:0] are used)
- 3.Write the ERS\_P command to the FMCON register.
- 4.Read the FMCON register to obtain status. Continue reading until the interface is either not BUSY or until an error has occured.

## **CRC Calculation**

A 32-bit CRC may be performed on either an individual sector (Sector CRC) or the entire user code memory (Global CRC). Both use the same method for calculating the 32-bit CRC result which is stored in four 8-bit registers. Initially these four 8-bit registers are cleared when the CRC command (CRC\_G or CRC\_S) is written to FMCON. For each byte of code memory in the intended memory range, the following calculation is performed.

Define a 32-bit CRC result register (CRC)and set its contents = 0.

Define a 32-bit temporary variable (TAP) and set it contents = 0.

Define a single-bit variable (CRC\_FLAG).

Starting with the first byte in code memory, and for each byte in the memory, perform the following CRC calculation:

- 1. Shift the CRC result (CRC) to the left one bit and save the MSB in the CRC\_FLAG.
- 2. Read the byte from code memory and distribute the eight bits of the code-byte into the 32 bits of the TAP variable as shown

in the table, below. Unused bits of the TAP variable must be filled with zeros.

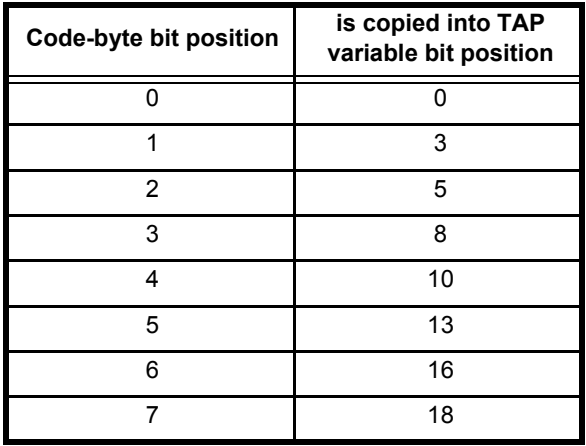

- 3. XOR the 32-bit TAP variable with the 32-bit CRC variable and save the result in the CRC variable.
- 4. If the CRC\_FLAG (saved in step 1) was a zero, proceed to step 5, else, XOR the CRC variable with 00400007H. Store the result in the CRC variable.
- 5. The CRC calculation for THIS byte is finished. and the CRC variable holds the current CRC result. Repeat, starting with step 1, for each additional byte of code memory.

If the saved MSB =1, the byte from the code memory is XOR with 00400007H. This result is XOR with the 32-bit CRC result. The result of this operation is stored as the CRC result.

If the saved MSB =0, the byte from the code memory is XOR with the 32-bit CRC result. The result of this operation is stored as the CRC result.

#### **Calculate Global CRC**

A 32-bit global CRC of the entire user code memory may be calculated using the following sequence:

1.Write the CRC\_G command to the FMCON register.

2.Read the FMCON register to obtain status. Continue reading until the interface is either not BUSY or until an error has occured.

3.Select FMDATA, read mode, then provide a clock pulse to P3.1.

4.Read FMDATA to obtain CRC bits 7:0 (no clock)

5.Provide a clock pulse to P3.1.

6.Read FMDATA again to obtain CRC bits 15:8 (no clock)

7.Provide a clock pulse to P3.1.

8.Read FMDATA again to obtain CRC bits 23:16 (no clock)

9.Provide a clock pulse to P3.1.

10.Read FMDATA again to obtain CRC bits 31:24 (no clock)

11.Read FMCON and provide one clock pulse to P3.1.

## **Calculate Sector CRC**

A 32-bit global CRC of a single sector of user code memory may be calculated using the following sequence:

1.Write the "LOAD" command to FMCON. (Note that this clears the page register of any previously loaded data)

2.Write the upper 8-bits of the sector address to FMADRH.

3.Write the CRC\_S command to the FMCON register.

4.Read the FMCON register to obtain status. Continue reading until the interface is either not BUSY or until an error has occured.

5.Select FMDATA, with WRITE\ pin low, then provide a clock pulse to P3.1.

6.Read FMDATA to obtain CRC bits 7:0 (no clock)

7.Provide a clock pulse to P3.1.

8.Read FMDATA again to obtain CRC bits 15:8 (no clock)

9.Provide a clock pulse to P3.1.

10.Read FMDATA again to obtain CRC bits 23:16 (no clock)

11.Provide a clock pulse to P3.1.

12.Read FMDATA again to obtain CRC bits 31:24(no clock)

13.Read FMCON and provide one clock pulse to P3.1

#### **Reading Configuration , Boot Vector, Status Byte, Security Bits, Signature Bytes**

Devices parameters such as configuration bytes, status byte, boot vector, security bits , and signature bytes may be read by writing an address of FMADRL and a command to FMCON. These registers have the following addresses:

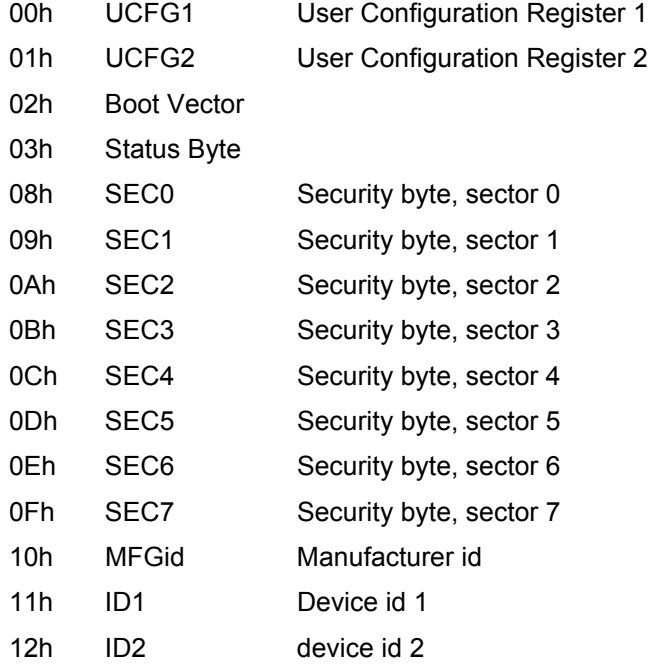

These bytes may be read using the following sequence:

1.Write the CONF command to the FMCON register.

2.Write the address of the register to be read to the FMADRL register.

3.Read the FMDATA register to obtain the desired data. (no clock)

4.An auto-increment mode is provided and may be used if desired. After reading the first byte, provide TWO clock pulses to

P3.1 to increment the address to the next location. Thereafter, provide ONE clock pulse to P3.1 to increment to the next location. The auto-increment function will not bypass the unspecified locations 04H through 07H. Thus it will be necessary to provide clock pulses to increment through these locations. To terminate the auto-increment function read FMCON and provide one clock pulse to P3.1

## **Writing Configuration , Boot Vector, Status Byte, and Security Bits**

Device parameters such as configuration bytes, status byte, boot vector, and security bits, made be written by writing a command to FMCON, an address to FMADRL, and then the data to FMDATA. These registers have the following addresses:

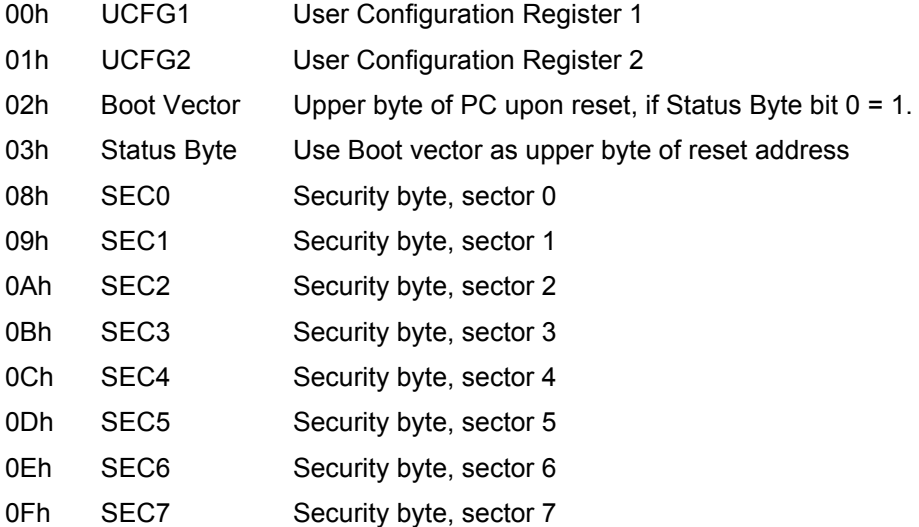

The first 4 registers are self-erasing when being updated. The security bytes can only be erased by erasing the associated sector using an ERS\_S or ERS\_G command. These registers may be written using the following sequence:

- 1.Write the CONF command to the FMCON register.
- 2.Write the address of the register to be written to the FMADRL register.
- 3.Write the desired data to the FMDATA register.
- 4.Read the FMCON register to obtain status. Continue reading until the interface is either not BUSY or until an error has occured.

Note: Some registers, such as signature bytes, may not be erased and reprogrammed by the user. Security bits that are programmed will need to be erased by performing a sector or global erase operation prior to re-programming. (See sector or global erase commands).

## **Security Bits defintions**

This device has three security bits associated with each of its eight sectors, as shown in Figure 3.

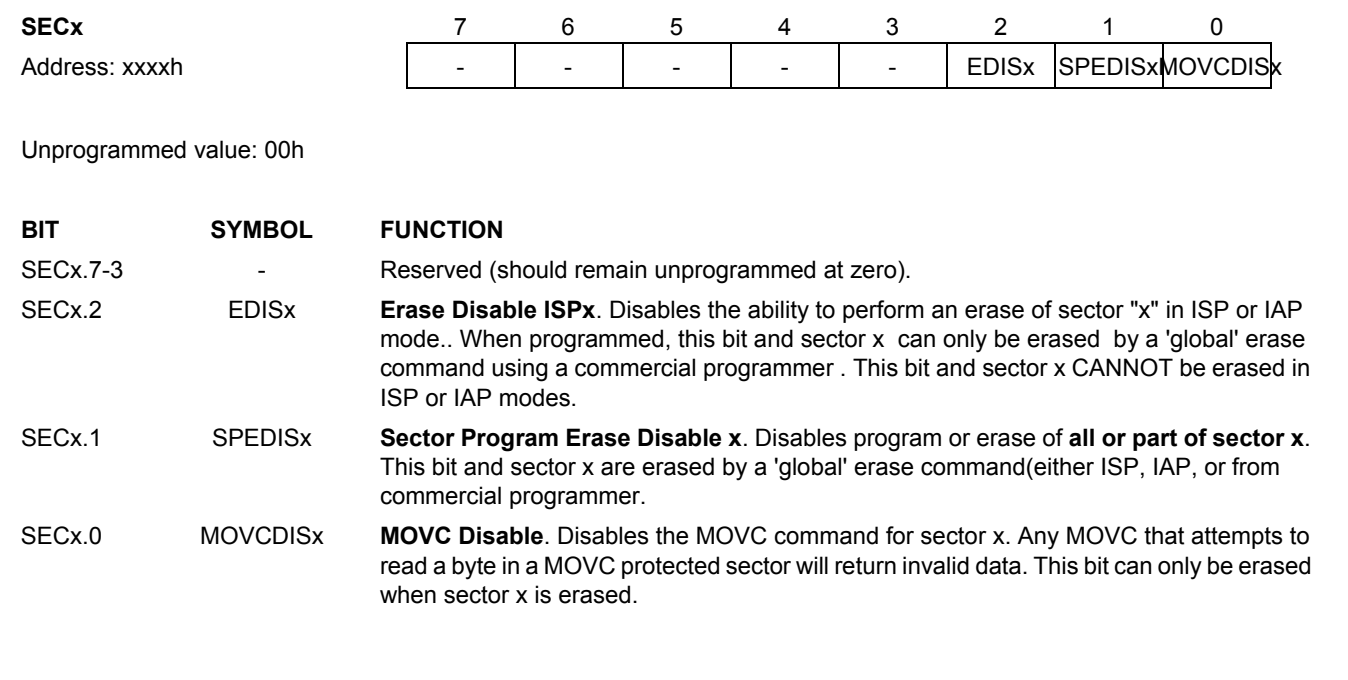

**Figure 3: User sector Security Bytes (SEC0, ..., SEC7)**

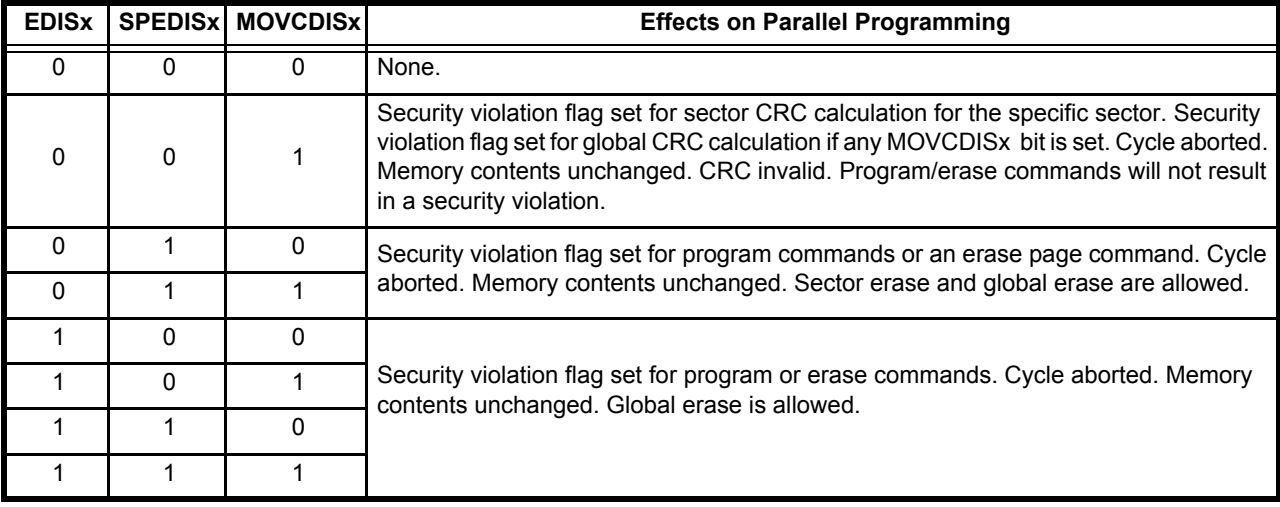

#### **Table 0.4 Effects of Security Bits**

# **Activating Data EEPROM Programming Mode (see Figure 2 - P89LPC932 only)**

The microcontroller is placed into Data EEPROM programming mode by performing the following sequence (see Figure 2). (Note that powering the device from Vdd =0V to Vdd = operating voltage is required as indicated in steps 2 & 3)

1.Drive RST pin and P3.1 to the logic zero level.

2.Apply 0V to the VDD pin.

3.Apply VDD to the VDD pin.

4. Wait  $t_{VR}$ .

5.Drive the Write pin to the logic high level.

6. Drive RST pin to the logic high level, observing the timing specification,  $t_{\text{BH}}$ .

7. Drive RST pin to a logic low observing the timing specification,  $t_{RI}$ .

8. Drive RST pin to the logic high level, observing the timing specification,  $t_{RH}$ .

9.Repeat steps 7 through 8 **six** more times for a total of **seven** low-going pulses.

10. Wait  $t_{\text{RP}}$ .

11.Steps 12 through 15 will be used to clock a 48-bit number into the device, MSB first using P0.7 as the clock pin and P0.0 as the data-in pin. The 48-bit number is : (MSB) 0000 0000 0000 0000 0000 0001 0000 0000 0000 0000 0000 1100.

12.Place the data-bit value on P0.0.

13.Drive P0.7 (clock) high.

14.Drive P0.7 (clock) low.

15.Repeat steps 12 & 13 until all 48 bits have been clocked into the device.

16.Drive RST low resetting the device.

17.Drive RST high.

18.Drive the databus (P0) low.

19.Provide a clock pulse to P3.1 by driving P3.1 to a logic high for 1 uS min, and then driving P3.1 low.

20.Repeat step 19, 255 times, for a total of 256 clock pulses on P3.1.

21.The device should be in Data EEPROM programming mode ready to for reading or writing of data.

#### **Writing to the Data EEPROM Memory (P89LPC932 only)**

Writing data to the Data EEPROM may be performed using the following sequence:

1.This sequence assumes that Data EEPROM programming mode is currently active. If not, activate the Data EEPROM programming mode as described, above.

2.Steps 3 through 8 store the A8 address bit of the 512 byte EEPROM array. This bit does not need to be programmed for each byte that is written into the EEPROM array.

3.Drive P0 with 75H.

4.Provide a clock pulse to P3.1 by driving P3.1 to a logic high for 1 uS min, and then driving P3.1 low.

5.Drive P0 with F1H.

6.Provide a clock pulse to P3.1 by driving P3.1 to a logic high for 1 uS min, and then driving P3.1 low.

7.IIf the Data EEPROM address bit, A8, is a one, drive P0 with 01H. If the Data EEPROM address bit, A8, is a zero, drive P0 with 00H.

8.Provide two clock pulses to P3.1.

9.Drive P0 with 75H.

10.Provide a clock pulse to P3.1 by driving P3.1 to a logic high for 1 uS min, and then driving P3.1 low.

11.Drive P0 with F2H.

12.Provide a clock pulse to P3.1 by driving P3.1 to a logic high for 1 uS min, and then driving P3.1 low.

13.Drive P0 with data to be programmed

14.Provide two clock pulses to P3.1.

15.Drive P0 with 75H.

16.Provide a clock pulse to P3.1 by driving P3.1 to a logic high for 1 uS min, and then driving P3.1 low.

17.Drive P0 with F3H.

18.Provide a clock pulse to P3.1 by driving P3.1 to a logic high for 1 uS min, and then driving P3.1 low.

19.Drive P0 with address bits A7:A0.

20.Provide two clock pulses to P3.1.

21.Drive P0 with 00H.

22.Continously clock P3.1 while waiting for 4mS. P3.1 should be clocked at least 256 times.

23.Repeat steps 3 through 21 to write additional bytes to the Data EEPROM. If the address bit A8 does not need to change from its previously stored value, steps 3 through 8 may be omitted.

#### **Reading the Data EEPROM Memory (P89LPC932 only)**

Reading the Data EEPROM may be performed using the following sequence:

1.This sequence assumes that Data EEPROM programming mode is currently active. If not, activate the Data EEPROM programming mode as described, above.

2.Drive P0 with 75H.

3.Provide a clock pulse to P3.1 by driving P3.1 to a logic high for 1 uS min, and then driving P3.1 low.

4.Drive P0 with A5H.

5.Provide a clock pulse to P3.1 by driving P3.1 to a logic high for 1 uS min, and then driving P3.1 low.

6.Drive P0 with FFH.

7.Provide two clock pulses to P3.1.

8.Drive P0 with 75H.

9.Provide a clock pulse to P3.1 by driving P3.1 to a logic high for 1 uS min, and then driving P3.1 low.

10.Drive P0 with A4H.

11.Provide a clock pulse to P3.1 by driving P3.1 to a logic high for 1 uS min, and then driving P3.1 low.

12.Drive P0 with 00H.

13.Provide two clock pulses to P3.1.

14.Steps 15 through 20 store the A8 address bit of the 512 byte EEPROM array. This bit does not need to be programmed for each byte that is written into the EEPROM array.

15.Drive P0 with 75H.

16.Provide a clock pulse to P3.1 by driving P3.1 to a logic high for 1 uS min, and then driving P3.1 low.

17.Drive P0 with F1H.

18.Provide a clock pulse to P3.1 by driving P3.1 to a logic high for 1 uS min, and then driving P3.1 low.

- 19.IIf the Data EEPROM address bit, A8, is a one, drive P0 with 01H. If the Data EEPROM address bit, A8, is a zero, drive P0 with 00H.
- 20.Provide two clock pulses to P3.1.
- 21.Drive P0 with 75H.

22.Provide a clock pulse to P3.1 by driving P3.1 to a logic high for 1 uS min, and then driving P3.1 low.

23.Drive P0 with F3H.

24.Provide a clock pulse to P3.1 by driving P3.1 to a logic high for 1 uS min, and then driving P3.1 low.

25.Drive P0 with address bits A7:A0

26.Provide two clock pulses to P3.1.

27.Drive P0 with 00H.

28.Provide 10 clock pulses to P3.1.

29.Drive P0 with E5H.

30.Provide a clock pulse to P3.1 by driving P3.1 to a logic high for 1 uS min, and then driving P3.1 low.

31.Drive P0 with F2H.

32.Provide a clock pulse to P3.1 by driving P3.1 to a logic high for 1 uS min, and then driving P3.1 low. 33.Drive P0 with F5H.

34.Provide a clock pulse to P3.1 by driving P3.1 to a logic high for 1 uS min, and then driving P3.1 low.

35.Drive P0 with A0H.

36.Provide a clock pulse to P3.1 by driving P3.1 to a logic high for 1 uS min, and then driving P3.1 low.

37.Sample P2 to obtain the Data EEPROM contents.

38.Repeat steps 15 through 37 to read additional bytes from the Data EEPROM. If the address bit A8 does not need to change from its previously stored value, steps 15 through 20 may be omitted.

Unless noted elsewhere, datasheet specification of this device are applicable during programming operations.

#### **Revisions**

June 26, 2003

Expanded the product selection table. Changed the ISP sector erase warning to cover 4KB and 8KB devices.

Removed references to a READ mode.

Added comment for read/write of DataEEPROM such that it applies only to the P89LPC932.

#### May 28, 2003

Changed the order of events in performing a CRC\_S (sector CRC), specifically changed the sequence from wite CRC\_S to FMCON , write FMADRH to: write LOAD to FMCON, write FMADRH, write CRC\_S to FMCON.

May 27, 2003

Fixed bugs in read of DataEEPROM ( **Reading the Data EEPROM Memory).**

May 14, 2003

Fixed bugs in read/write of DataEEPROM ( **Activating Data EEPROM Programming Mode).**

Noted that unused bits of FMCON during status read return a logic '1'.

May 5, 2003

Added support for read/write of DataEEPROM.